Subject: Problems with making in Ubuntu9.04 Posted by forestgril on Thu, 02 Jul 2009 06:05:22 GMT

View Forum Message <> Reply to Message

Hello,

I don't know how it is with other Ubuntu versions, but I get compilation error in mine:

CtrlLib/ChGtk.cpp:21:21: error: gtk/gtk.h: No such file or directory CtrlLib/ChGtk.cpp:22:22: error: gdk/gdkx.h: No such file or directory CtrlLib/ChGtk.cpp:47: error: expected constructor, destructor, or type conversion before '\*' token CtrlLib/ChGtk.cpp:1259: error: expected `}' at end of input

make[1]: Opuszczenie katalogu `/home/spaceface/Pulpit/upp-x11-src-1314/uppsrc'

-----

Could anyone help?

Thanks

Subject: Re: Problems with making in Ubuntu9.04 Posted by koldo on Thu, 02 Jul 2009 06:23:07 GMT View Forum Message <> Reply to Message

Hello forestgril

Which Upp version are using and how have you installed it?

Best regards Koldo

Subject: Re: Problems with making in Ubuntu9.04 Posted by andrei\_natanael on Thu, 02 Jul 2009 06:55:15 GMT View Forum Message <> Reply to Message

Hi, I think it doesn't matter which version if he's using U++ compiled from Makefile. The problem is that you don't have installed the development package for gtk and IIRC you have to install all libs needed by U++ manually if you build theIDE from Makefile. Deb package provided for 64bit handle these dependencies, if you want a complete list of U++ dependencies extract \*.deb archive and open control file from it, there are listed all dependencies.

Quote: gcc-4.1 | gcc-4.3, g++-4.1 | g++-4.3, libc6-dev (>= 2.3.6), libstdc++6-4.1-dev (>= 3.4.6) |

libstdc++6-4.3-dev, libx11-dev (>= 1.0.0), libxft-dev (>= 2.1., zlib1g-dev (>= 1.2.3), libpng12-dev (>= 1.2., libfontconfig1-dev (>= 2.3.2), libxrender-dev (>= 0.9.0), libfreetype6-dev (>= 2.1.10), libexpat1-dev (>= 1.95., libxau-dev (>= 1.0.0), libxdmcp-dev (>= 1.0.0), libgtk2.0-dev (>= 2.8.17), libglib2.0-dev (>= 2.10.2)

You need just one version of compiler(except g++-4.2 which is known to be buggy).

## Andrei

Subject: Re: Problems with making in Ubuntu9.04 Posted by koldo on Thu, 02 Jul 2009 14:30:23 GMT View Forum Message <> Reply to Message

Hello all

To simplify a little bit the job a simple thing would be:

- 1. To install Upp 32 from and old .deb package in http://www.ultimatepp.org/svnbuilds/
- 2. Copy over it a new .tar.gz file from http://code.google.com/p/upp-mirror/downloads/list
- 3. Compile thelde.

Best regards Koldo

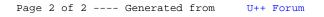